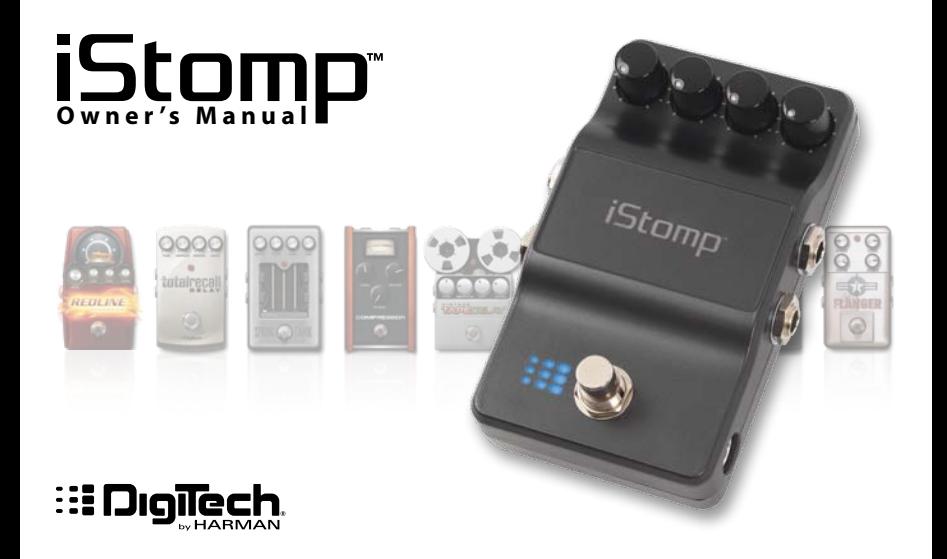

#### **DECLARATION OF CONFORMITY**

Manufacturer's Name: DigiTech Manufacturer's Address:8760 S. Sandy Parkway Sandy, Utah 84070, USA

declares that the product:

Product name: iStomp

Product option: all (requires Class II power adapter that conforms to the requirements of EN60065, EN60742, or equivalent.) DSC-iOS

conforms to the following Product Specifications:

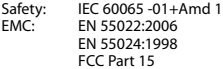

Supplementary Information:

The product herewith complies with the requirements of the:

Low Voltage Directive 2006/95/EC EMC Directive 2004/108/EC. RoHS Directive 2002/95/EC WEEE Directive 2002/96/EC EC Regulation 278/2009

With regard to Directive 2005/32/EC and EC Regulation 1275/2008 of 17 December 2008, this product is designed, produced, and classified as Professional Audio Equipment and thus is exempt from this Directive.

> Roger Johnsen Director, Engineering Signal Processing 8760 S. Sandy Parkway Sandy, Utah 84070, USA Date: December 9, 2011

European Contact: Your local DigiTech Sales and Service Office or

> Harman Signal Processing 8760 South Sandy Parkway Sandy, Utah 84070 USA Ph: (801) 566-8800 Fax: (801) 568-7583

#### **ELECTROMAGNETIC COMPATIBILITY**

This device complies with part 15 of the FCC Rules and the Product Specifications noted on the Declaration of Conformity. Operation is subject to the following two conditions:

- this device may not cause harmful interference, and
- this device must accept any interference received, including interference that may cause undesired operation.

Operation of this unit within significant electromagnetic fields should be avoided.

use only shielded interconnecting cables.

Conforms to ICES-003 Conforme á ICES-003 Conforms to EN55022

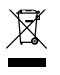

If you want to dispose of this product, do not mix it with general household waste. There is a separate collection system for used electronic products in accordance with legislation that requires proper treatment, recovery, and recycling.

Private households in the 25 member states of the EU, in Switzerland and Norway may return their used electronic product free of charge to designated collection facilities or to a retailer (if you purchase a similar new one).

For countries not mentioned above, please contact your local authorities for a correct method of disposal.

By doing so you will ensure that your disposed product undergoes the necessary treatment, recovery, and recycling and thus prevent potential negative effects on the environment and human health.

#### **WARNING**

#### **For your protection, read the following:**

Important Safety Instructions

- 1. Read these instructions.
- 2. Keep these instructions.
- 3. Heed all warnings.
- 4. Do not use this apparatus near water.
- 5. Clean only with dry cloth.
- 6. Do not block any ventilation openings. Install in accordance with the manufacturer's instructions.
- 7. Do not install near any heat sources such as radiators, heat registers, stoves, or other apparatus (including amplifiers) that produce heat.
- 8. Protect the power cord from being walked on or pinched particularly at plugs, convenience receptacles, and the point where they exit from the apparatus.
- 9. Unplug this apparatus during lightning storms or when unused for long periods of time.
- 10. No user serviceable parts inside. Refer all servicing to qualified service personnel. Servicing is required when the apparatus has been damaged in any way, such as powersupply cord or plug is damaged, liquid has been spilled or objects have fallen into the apparatus, the apparatus has been exposed to rain or moisture, does not operate normally, or has been dropped.
- 11. WARNING: To reduce the risk of fire or electric shock, do not expose this apparatus to rain or moisture.
- 12. Refer to labels on the unit, including bottom cover, or other markings and pertinent information.

# **Warranty**

We at **DigiTech<sup>®</sup>** are very proud of our products and back up each one we sell with the following warranty:

1.Please register online at www.digitech.com within ten days of purchase to validate this warranty.

- 2.DigiTech warrants this product, when used solely within the U.S., to be free from defects in materials and workmanship under normal use and service.
- 3.DigiTech liability under this warranty is limited to repairing or replacing defective materials that show evidence of defect, provided the product is returned to DigiTech WITH RETURN AUTHORIZATION, where all parts and labor will be covered up to a period of one year. This warranty is extended, for the iStomp pedal hardware only, to a period of six years when the product has been properly registered through our website. A Return Authorization number may be obtained from DigiTech by telephone. The company shall not be liable for any consequential damage as a result of the product's use in any circuit or assembly.
- 4.Proof-of-purchase is considered to be the burden of the consumer.
- 5.DigiTech reserves the right to make changes in design, or make additions to, or improvements upon this product without incurring any obligation to install the same on products previously manufactured.
- 6.The consumer forfeits the benefits of this warranty if the product's main assembly is opened and tampered with by anyone other than a certified DigiTech technician or, if the product is used with AC voltages outside of the range suggested by the manufacturer.
- 7.The foregoing is in lieu of all other warranties, expressed or implied, and DigiTech neither assumes nor authorizes any person to assume any obligation or liability in connection with the sale of this product. In no event shall DigiTech or its dealers be liable for special or consequential damages or from any delay in the performance of this warranty due to causes beyond their control.

**Note**: The information contained in this manual is subject to change at any time without notification. Some information contained in this manual may also be inaccurate due to undocumented changes in the product or operating system since this version of the manual was completed. The information contained in this version of the owner's manual supersedes all previous versions.

# **Introduction**

Thank you for purchasing the DigiTech® iStomp™ Downloadable Pedal. The iStomp is a configurable stompbox which you can purchase and download different e-pedals into. The iStomp looks and performs just like a standard stompbox, with control knobs, a footswitch, and a bypass/active LED indicator, but provides much more flexibility than any other pedal available.

Using iOS devices as the programming interface, you can choose from a vast library of e-pedals and download them directly into the iStomp using the Stomp Shop™ app (available for free on the Apple® App Store™). Upgrading your pedals has just become as easy as a download!

# **Included Items**

- iStomp Downloadable Pedal with Redline™ Distortion Preloaded
- DigiTech DSC-iOS Cable
- Power Supply
- Online Warranty Registration Information Card
- Owner's Manual
- iStomp Effect Labels
- Top e-pedals from the Stomp Shop™ App

1

## **Features**

- 4 knobs for controlling pedal settings
- Mono and stereo inputs & outputs
- Rugged metal footswitch
- • DSC download port
- Power supply included
- • Free Stomp Shop™ app
- • Growing library of great e-pedals to choose from
- Multiple e-pedal categories (including: Compression, Overdrive, Modulation, Delay, and more)

## **Requirements**

- Any iOS device capable of running iOS 4.3 or later
- iTunes® account
- Internet connection to your iOS device
- Stomp Shop™ app (free download from the Apple® App Store™)

iPhone, iPod Touch, and iPad are trademarks of Apple Inc., registered in the U.S. and other countries.

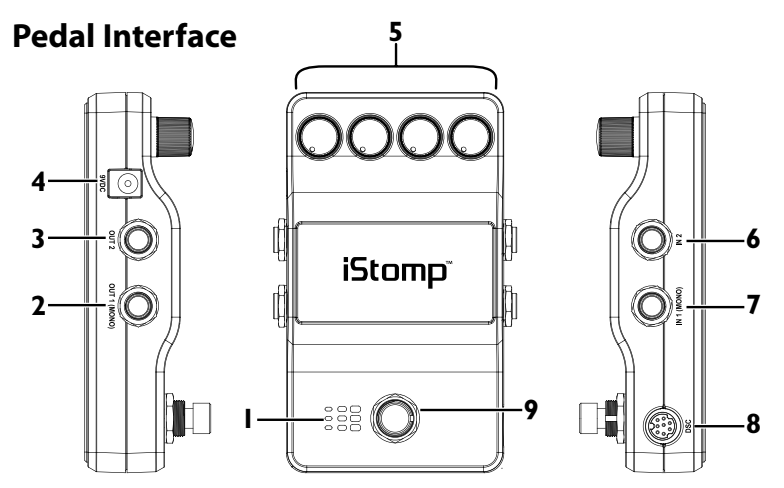

- **1. Indicator LED** This multi color LED indicates when the effect is turned on or off. If a delay e-pedal is downloaded into the iStomp, this LED will flash when used with Tap Tempo to show the delay time (see page 13 "Delay Tap Tempo" for information on Tap Tempo). Using the Stomp Shop app, the color of this LED can be customized for each downloaded e-pedal.
- **2. OUT 1 (Mono) Jack** Connect this output when only a single guitar amplifier is being used.
- **3. OUT 2 Jack**  Connect this output to a second guitar amplifier when a second amp is being used.
- **4. DC Power Input** Connect only the included power supply to this jack.
- **5. Knobs** These knobs are used to control the pedal settings. The function of each of these knobs varies depending on which e-pedal has been loaded into the iStomp. Knob assignments for each e-pedal can be viewed in the "Info" window in the Stomp Shop app.
- **6. IN 2 Jack** Connect a second input to this jack for stereo operation when stereo e-pedals are used. IN 1 and IN 2 are fed through the effect and then to OUT 1 and OUT 2 and will keep true stereo separation between channels when both inputs are used. **Note:** IN 2 is disabled when a mono effect is loaded, such as distortion (tap the INFO button to see which e-pedals do not support IN 2).
- **7. IN I (Mono) Jack** When only a single input is needed, this jack is to be used. Signals will be heard at both outputs regardless if the effect is on and off. e-pedals that only require a single input (compressors, overdrives, distortions, etc…) should only use IN 1 (Mono) since IN 2 is disabled in these e-pedals.
- **8. DSC Download Port** The download port is used for programming the pedal from your iOS device via the included DSC-iOS cable.
- **9. Footswitch** Press this footswitch to turn the effect on and off. If a delay e-pedal is loaded into the iStomp hardware, this footswitch can also be used to set the delay time by enabling the Tap Tempo function (see page 13 "Delay Tap Tempo" for more information on Tap Tempo).

## **Quick Start**

- **1.** Launch the App Store from your compatible iOS device and install the DigiTech Stomp Shop app.
- **2.** Connect your iOS device to the iStomp (as described on page 8).
- **3.** Launch the Stomp Shop app.
- **4.** Browse through the different e-pedals and find one you would like to try or buy. Selecting the  $TRY \sim$  option allows you to download and use the e-pedal for free for 5 minutes. Selecting the **BUY**  $\sigma$  option allows you to purchase the e-pedal. Purchased e-pedals will appear in the "My Pedals" view.
- **5.** From the "My Pedals" view, scroll to the e-pedal you would like to use then click the **LOAD** sutton to load the e-pedal into the iStomp.
- **6.** Wait for the prompt indicating the load is complete.

# **iStomp to iOS Device Connection**

The iStomp connects to the iOS device via the included 30-pin to 8-pin DSC-iOS cable. Plug the 30-pin connector into the sync port on the iOS device. Next, align the 8-pin DIN connector arrow side up and plug into

the iStomp's DSC download port.

Power must be provided to the iStomp using the included power supply in order to download e-pedals into the iStomp from the connected iOS device. Follow the instructions as outlined in the Quick Start on page 7.

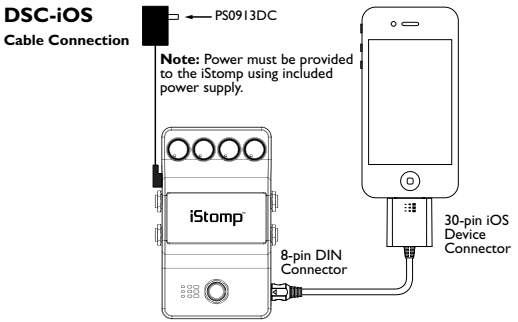

# **Audio Connections**

The iStomp has stereo 1/4" audio inputs and outputs. The e-pedal that is loaded into the iStomp will determine which inputs and outputs are active. For mono in e-pedals, only IN 1 is active and can be used – IN 2 is disabled on all mono in e-pedals. From the Stomp Shop app, tap the **INFO** button for the e-pedal to view its cable connection requirements. When using mono in e-pedals, both outputs will be active and can be used.

When stereo e-pedals are loaded into the iStomp, you have the option of using the pedal in a mono or stereo configuration. Therefore, you can use the IN 1 and OUT 1 connections (mono), the IN 1 and both OUT 1 and OUT 2 connections (mono in/stereo out), or both IN 1/IN 2 and OUT 1/OUT 2 connections (stereo in/stereo out). Connection diagrams are provided on the proceeding pages.

## **Connection Diagrams**

**Mono In / Mono Out**

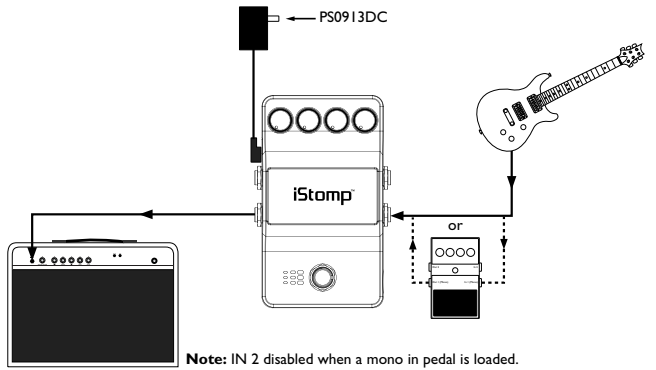

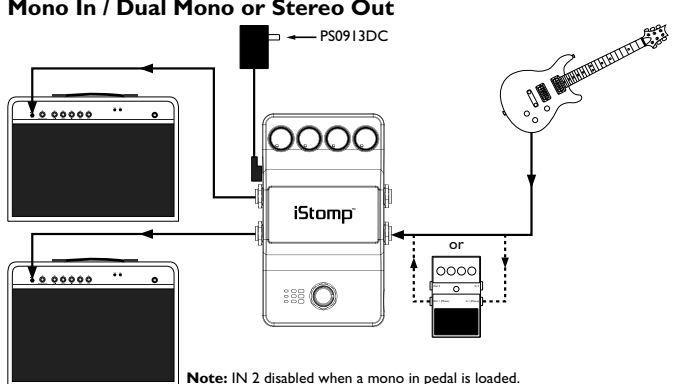

**Mono In / Dual Mono or Stereo Out**

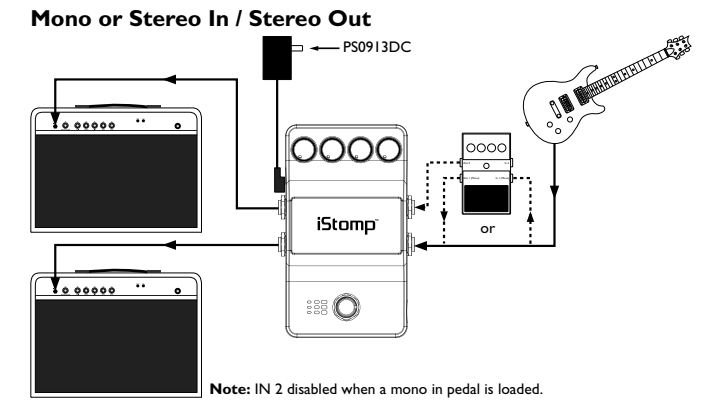

# **Delay Tap Tempo**

In some of the delay e-pedals that the iStomp can be programmed with, the footswitch can be used as a tap tempo switch for setting the delay time during a live performance. Tap the **INFO button to see which delay e-pedals support Tap Tempo. To enable the Tap Tempo function,** follow these steps:

- **1.** Press and hold the **Footswitch** for at least 2 seconds. The **Indicator LED** will first light solid showing that the delay effect has been turned on and then it will begin flashing. The flashing indicates Tap Tempo mode is now active and the **Indicator LED** will flash at the current delay time's duration.
- **2.** Tap the **Footswitch** at least two times to set a new delay time. The last two pedal tap intervals set the delay time. While Tap Tempo is active, the **TIME** knob can be used as a multiplier selector. A multiplier changes the repeat rate by a fixed multiple of the tap interval. There are three multiplier settings across the range of the knob.

From the minimum to maximum setting, they are:

- ♪ Eighth Note
- ♪. Dotted Eighth Note
- • ♩ Quarter Note (1:1 tap reference) ♪ ♩

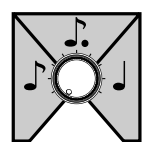

Experiment with different settings to help you get the most from the delays iStomp has to offer.

**3.** To exit Tap Tempo mode, press and hold the **Footswitch** for at least 2 seconds until the **Indicator LED** stops flashing and lights solid again.

Once Tap Tempo mode is exited, the tapped delay time will remain active until the **TIME** knob is moved or the power is turned off.

# **Using The Stomp Shop App**

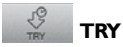

The Stomp Shop lets you try e-pedals before you buy. The process is simple:

- **1.** Connect your iOS device to the iStomp.
- **2.** Select a e-pedal in the Stomp Shop app that you want to demo.
- **3.** Tap the **TRY**  $\frac{18}{100}$  button and confirm downloading the demo.

The e-pedal will now download into the iStomp hardware and when complete you have a 5 minute demo time to try out the effect.\* After the 5 minutes expire, the pedal will go into bypass and revert back to the last effect loaded from My Pedals.

\***Note:** the iOS device must remain connected to the iStomp hardware during the demo period. Disconnecting it will terminate the demo.

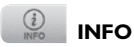

The INFO button can be tapped to present a window with a description of the e-pedal, knob controls information, and recommended input/output routing.

#### Controls

GAIN - Controls the amount of distortion. TONE - Controls the boost/cut of high frequencies.

LEVEL - Controls the output level of the effect.

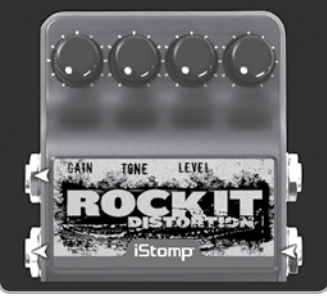

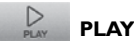

 **PLAY**

Curious what a specific Stomp Shop e-pedal sounds like? Each e-pedal includes a sound clip to give you an idea what sounds the e-pedal can generate.

- **1.** Tap the **PLAY**  $\mathbb{R}$  button and the sound clip will begin playing.
- **2.** Tapping on the effect image will toggle the effect on and off so you can hear what the sound clip sounds like with and without the effect.
- **3.** Tap the **STOP button to stop the sound clip playback.**

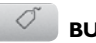

 **BUY**

Buying e-pedals from the Stomp Shop is easy.

- **1.** From within the Stomp Shop app, select the e-pedal you would like to buy.
- **2.** Tap the **BUY**  $\left\langle \begin{array}{c} \heartsuit \end{array} \right\rangle$  button and confirm your purchase.

The e-pedal will now download into the My Pedals view of the Stomp Shop app, indicating that you now own it. From here you can download the e-pedal into the iStomp hardware.

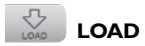

Changing your iStomp e-pedal takes less than a minute.

- **1.** Connect your iOS device to the iStomp.
- **2.** In the My Pedals view of the app, select the e-pedal that you want to download.
- **3.** Tap the **LOAD**  $\frac{1}{200}$  button and confirm downloading the e-pedal.

The download takes approximately 30 seconds. When complete, the pedal will be in a bypassed state. You can then turn on the effect and begin using it. \*

**\*Note:** After the download has completed, it is recommended to turn all knobs fully counterclockwise before turning the effect on, after which you can then enable the effect and adjust the knobs to the desired settings.

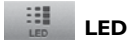

You can customize the LED color for any effect you load into the iStomp hardware.

- **1.** Connect your iOS device to the iStomp
- **2.** Select an e-pedal that you own in the My Pedals view.
- **3.** Tap the LED **button** and the LED Color window will appear.
- **4.** Tap on the color you want to set the LED to be. You will see the colors change on the iStomp hardware as you select them.
- **5.** Tap the **Close**  $\otimes$  icon to close the LED Color window.

# **iStomp Labels**

Included with the iStomp are reusable labels for some of the most popular e-pedal effects offered in the Stomp Shop. When you buy and download any of these e-pedals to your iStomp hardware, you can customize the pedal by adding the corresponding effect label to the top of the chassis.

For instance, the iStomp comes with the Redline™ overdrive preloaded. If you want to keep the Redline effect, just peel the Redline label away from the backing and place it in the recessed area over the iStomp logo. We have also included 3 blank labels that you can add your own personal touch to.

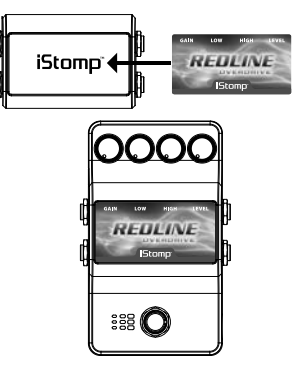

**Note:** For the latest labels or replacement labels, visit www.digitech.com.

### **Specifications**

**Output Impedance:** 100 Ohms

**Power Consumption:** 150 mA @ 9 VDC

**Weight:** 0.6 lbs.

**Controls:** On/Off Footswitch, 4 Control Knobs **Audio Jacks:** Input 1 (Mono), Input 2, Output 1 (Mono), Output 2 **Connector Cable:** Proprietary DSC-iOS Cable

**Input Impedance:** 500 kOhm (mono), 1 MOhm (stereo) **Frequency Response:** 20 Hz – 20 kHz +/- 1.7 dB (through DSP) **SNR:** >101dB (A weighted)

**Power Supply:** PS0913DC-01 (US, JA, EU) PS0913DC-02 (AU, UK)

**Dimensions:**  $4.9''$  (L)  $\times$  3.15" (W)  $\times$  1.65" (H)

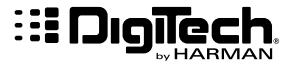

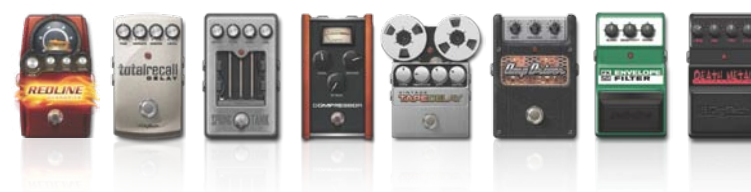

DigiTech ® is a registered trademark of Harman

Copyright - Harman Printed in China

iStomp Downloadable Pedal Owner's Manual - 5001814-D **8760 South Sandy Parkway**

**Sandy, Utah 84070 PH (801) 566-8800 FAX (801) 566-7005 www.digitech.com** Designed in the USA

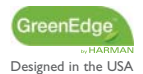